# iPad algemeen

- ☐ Aanzetten / Uitzetten
- ☐ In/uit slaapstand brengen met de 'Sluimerknop'
- $\Box$  Hoe opladen?
- $\Box$  Het gebruik van de 'Thuisknop'
- $\Box$  Het volume aanzetten / uitzetten met een schuifknop
- ☐ Het volume regelen met drukknoppen

## Verschillende schermen – handelingen.

- ☐ Bewegen van beginscherm naar ander beginscherm
- $\Box$  Ga naar / sluit het scherm 'Berichtencentrum'
- $\Box$  Ga naar / sluit het 'Bedieningsscherm'
- ☐ Openen / sluiten van het 'Spotlight' (zoekmachine)
- $\Box$  Openen van het multitaskingscherm
- $\Box$  Sluiten van geopende apps via het multitaskingscherm
- $\Box$  Hoe kan je een aanraakscherm / knop benaderen?

# Apps beheren

- $\Box$  App verplaatsen
	- $\Box$  op éénzelfde beginscherm + bevestigen
	- $\Box$  tussen verschillende beginschermen + bevestigen
	- $\Box$  naar / uit de 'Dock' + bevestigen
	- $\Box$  naar het multitaskingscherm
- ☐ Apps groeperen / degroeperen
	- $\Box$  meerdere apps in een map / groep plaatsen + bevestigen
	- $\Box$  een naam geven / wijzigen van een groep + bevestigen
	- $\Box$  een app uit een groep halen + bevestigen
	- $\Box$  een groep verwijderen

#### $\Box$  App

- ☐ App openen
- $\Box$  App naar multitaskingscherm brengen
- $\Box$  App sluiten
- $\Box$  Wisselen tussen openstaande apps
- $\Box$  App verwijderen
- ☐ Vraag: Kan je alle Apps verwijderen? Welke niet?
- $\Box$  App downloaden + installeren via 'AppStore'
- $\Box$  Logo's van Apple apps herkennen.

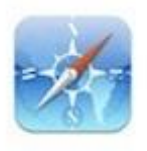

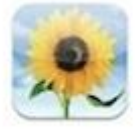

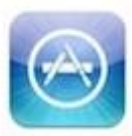

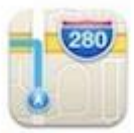

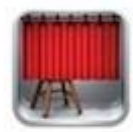

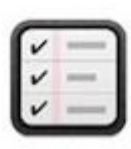

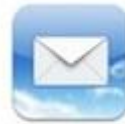

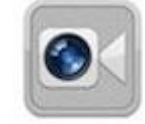

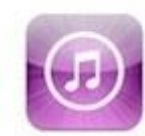

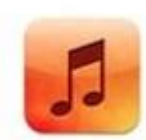

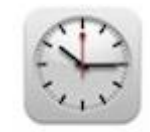

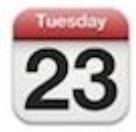

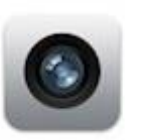

# Apple Apps

## App 'Instellingen'

- ☐ Wat is de vliegtuigmodus? Wanneer gebruiken?
- ☐ Een gepland 'Niet storen' kunnen instellen
- ☐ Je iPad beschermen met een codeslot
- ☐ De visuele toegankelijkheid (bv. Grotere tekst, knopvormen, …) kunnen instellen
- ☐ De helderheid kunnen instellen op 2 wijzen
- ☐ Het geluid voor een binnenkomende e-mail op het geluidje 'Popcorn' instellen
- ☐ Voor elke mail die je verstuurt steeds dezelfde 'Handtekening' instellen
- ☐ Een nieuwe achtergrond kiezen voor het beginscherm
- $\Box$  Rotatievergrendeling activeren en aanzetten / uitzetten

☐ Kunnen connecteren met een Wi-Fi netwerk? Verschil kennen tussen een beveiligd / onbeveiligd netwerk.

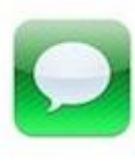

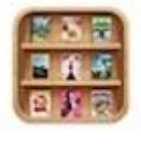

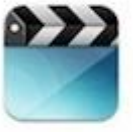

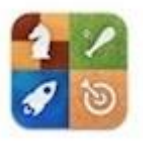

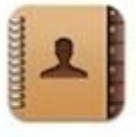

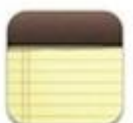

## App Safari

☐ Zoekfunctie gebruiken

- ☐ Een webadres kunnen ingeven
- $\Box$  Delen van een webpagina via email
- $\Box$  Plaatsen van een website in de bladwijzer
- $\Box$  Plaatsen van een webadres in het beginscherm.
- $\Box$  Snel naar het begin van een webpagina gaan
- ☐ Toevoegen van een tabblad
- ☐ Verwijderen van tabbladen op 2 manieren
- ☐ Een website openen op een privé tabblad
- $\Box$  Een foto van een website bewaren
- ☐ Tekst van een website kopiëren en plakken naar de app 'Notities'

#### App Camera – App Foto's

- ☐ Foto nemen
- ☐ Foto verwijderen
- $\Box$  Bewerkingen uitvoeren op een foto
- ☐ Wisselen van camera voor en achter
- $\Box$  Een dia vertoning maken van 5 geselecteerde foto's
- ☐ Een video maken en bekijken

#### App Contacten

Een contact:

- ☐ Aanmaken
- ☐ Wijzigen
- ☐ Verwijderen
- ☐ Opzoeken
- □ Toevoegen van een foto

#### App Agenda

Een afspraak:

☐ Aanmaken

- ☐ Wijzigen
- ☐ Verwijderen
- ☐ Opzoeken
- $\Box$  Een herhaalde afspraak maken

#### App Klok – todo

- ☐ Huidige tijd van 'New York' vastleggen
- $\Box$  Een wekker zetten voor maandag tem vrijdag om 07u00
- $\Box$  De tijd opnemen van een activiteit
- $\Box$  De kooktijd voor een hard eitje instellen (7 min)

# Toetsenbord

- ☐ kopiëren
- ☐ plakken
- ☐ letters, cijfers, speciale tekens noteren
- $\Box$  emoticons invoegen
- ☐ splitsen van het toetsenbord en terugplakken
- ☐ ??? wisselen tussen talen

 $\square$ .com, .be, .org - knop  $\Box$  Autocorrectie afzetten  $\Box$  Taal wisselen

### **Divers**

Cloud